# Server-Deployments mit Grml

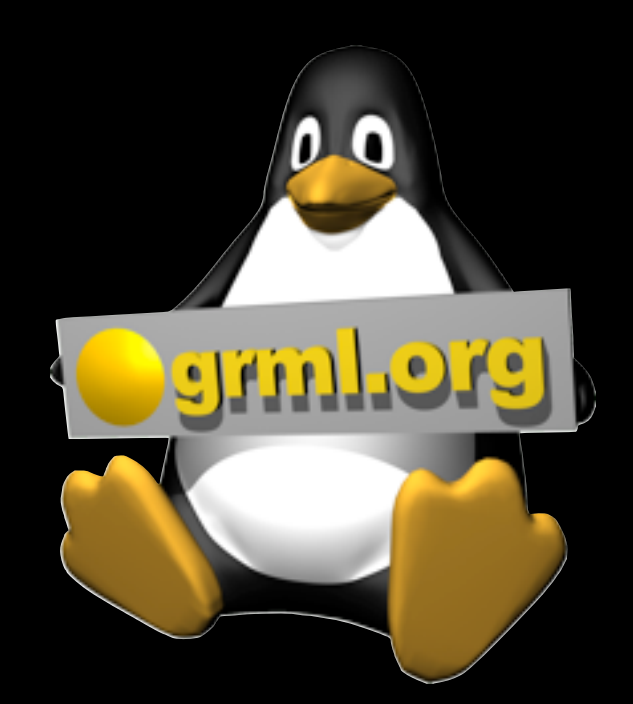

#### Christian Hofstaedtler

ch@grml.org http://zeha.at/

#### Server?

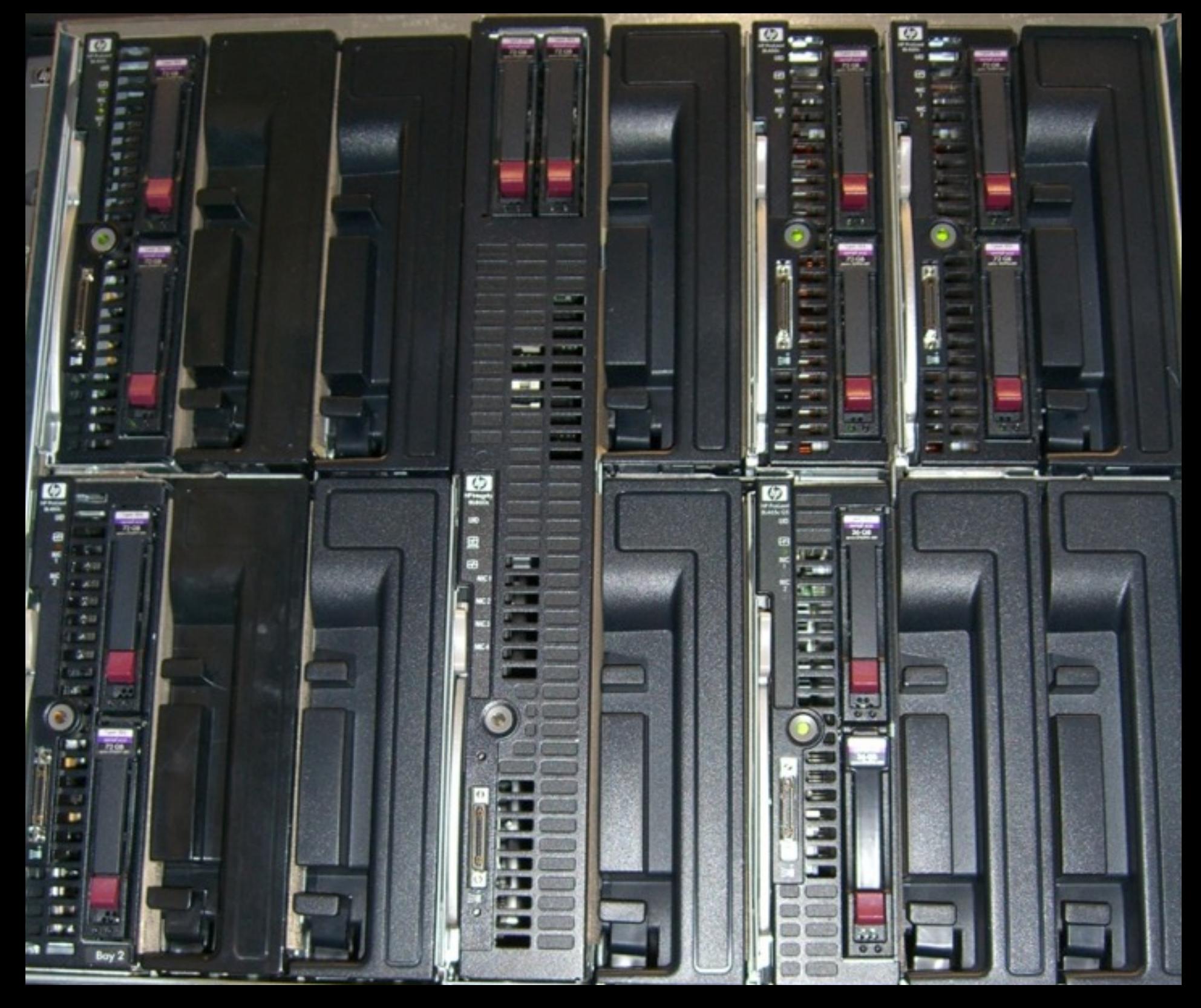

# Hardware-Deployment

 $\circledcirc$ 

œ

 $\bigcirc$ 

#### Besser.

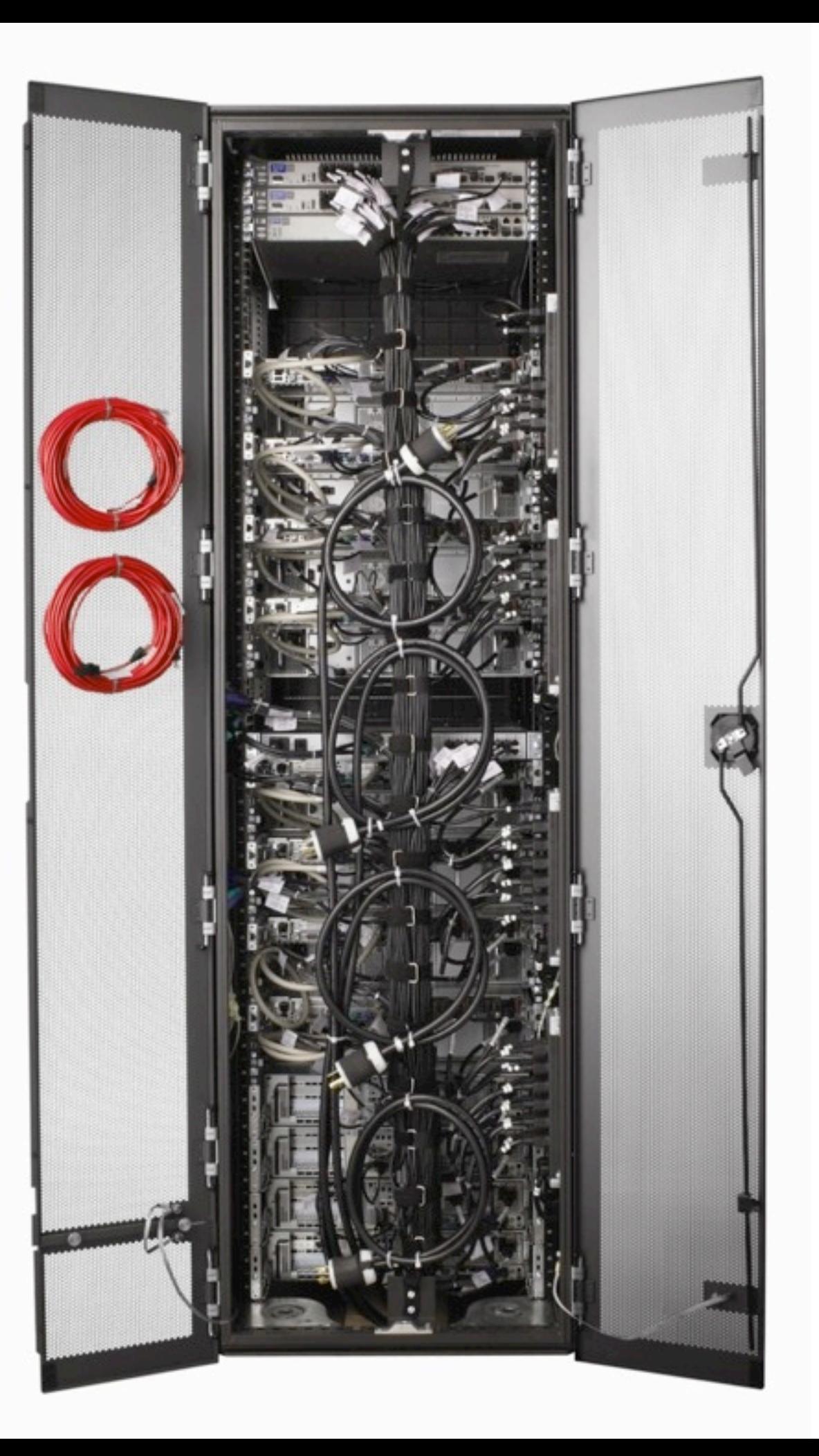

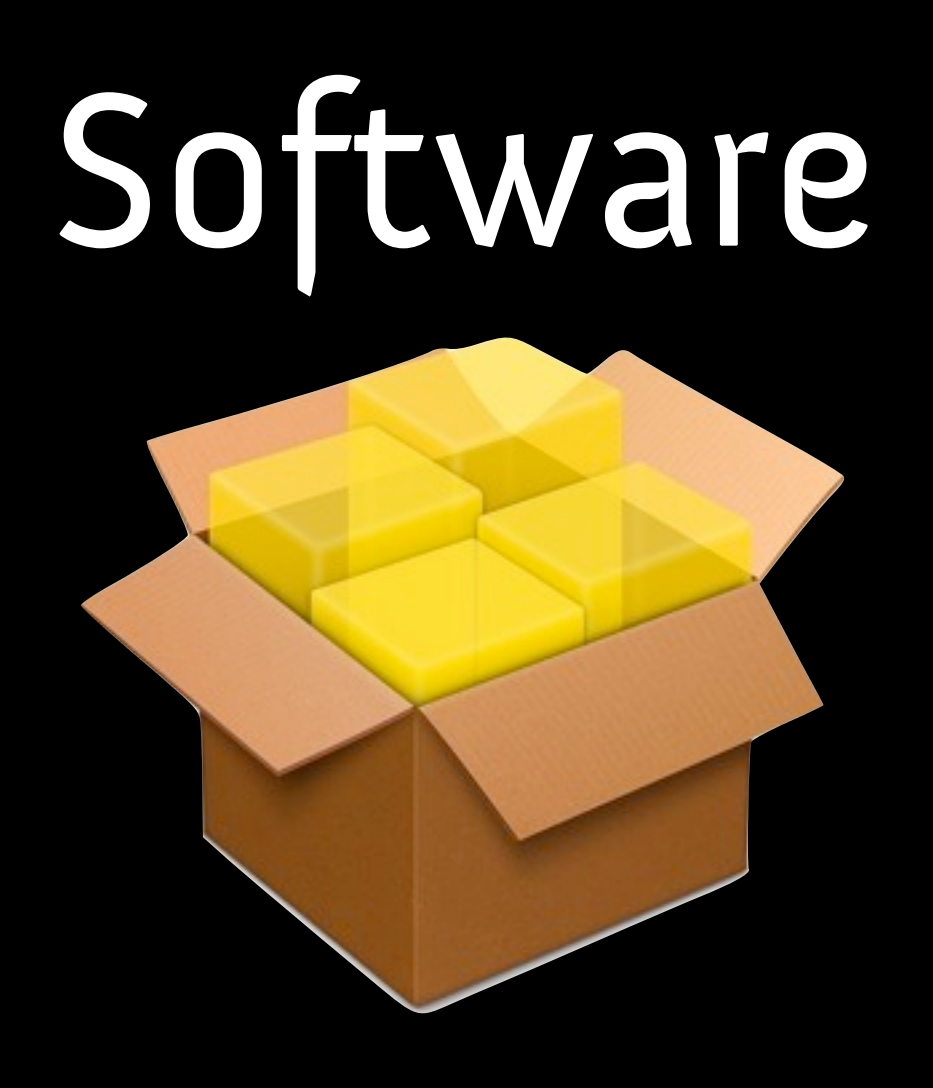

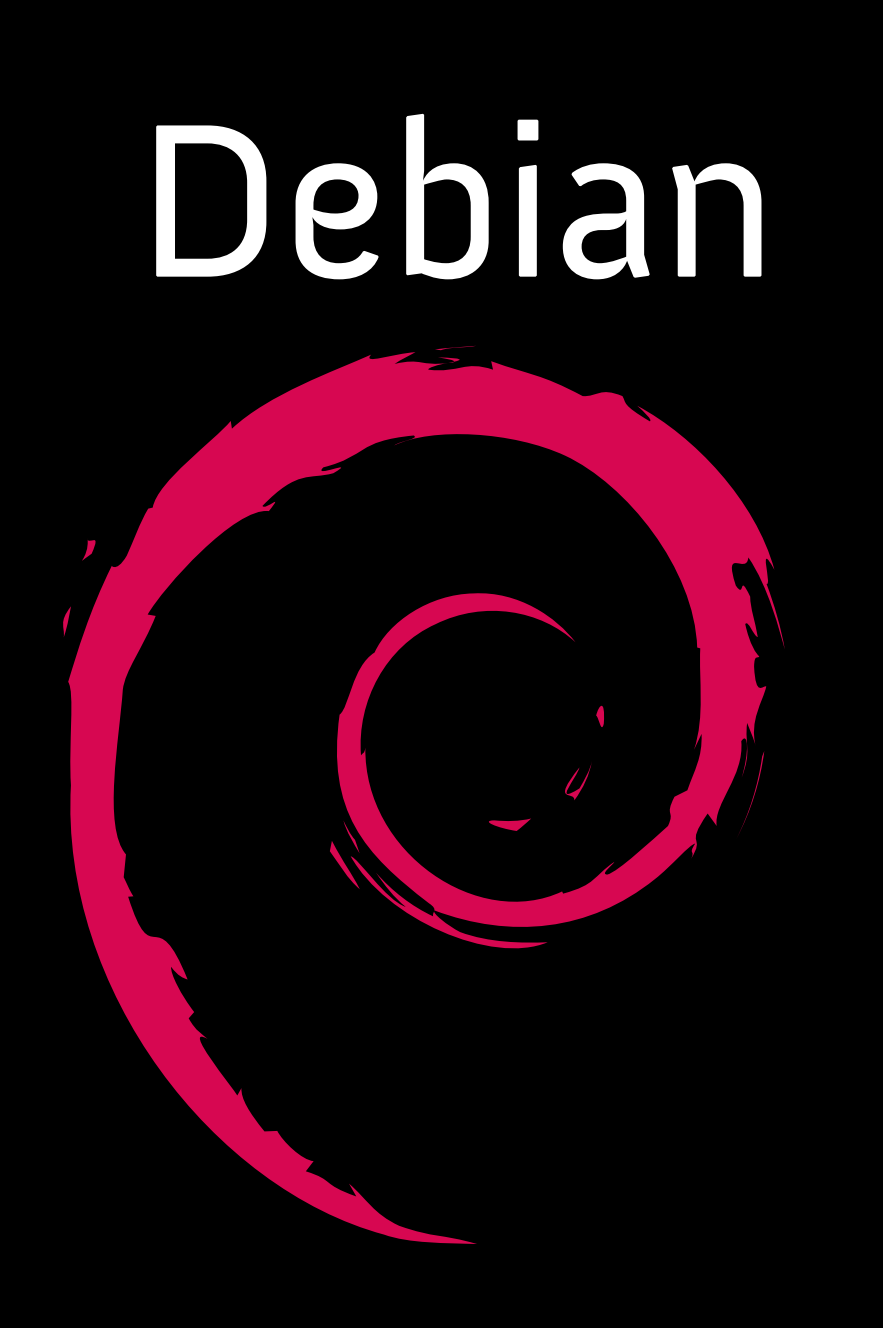

#### debian-installer

#### times ten

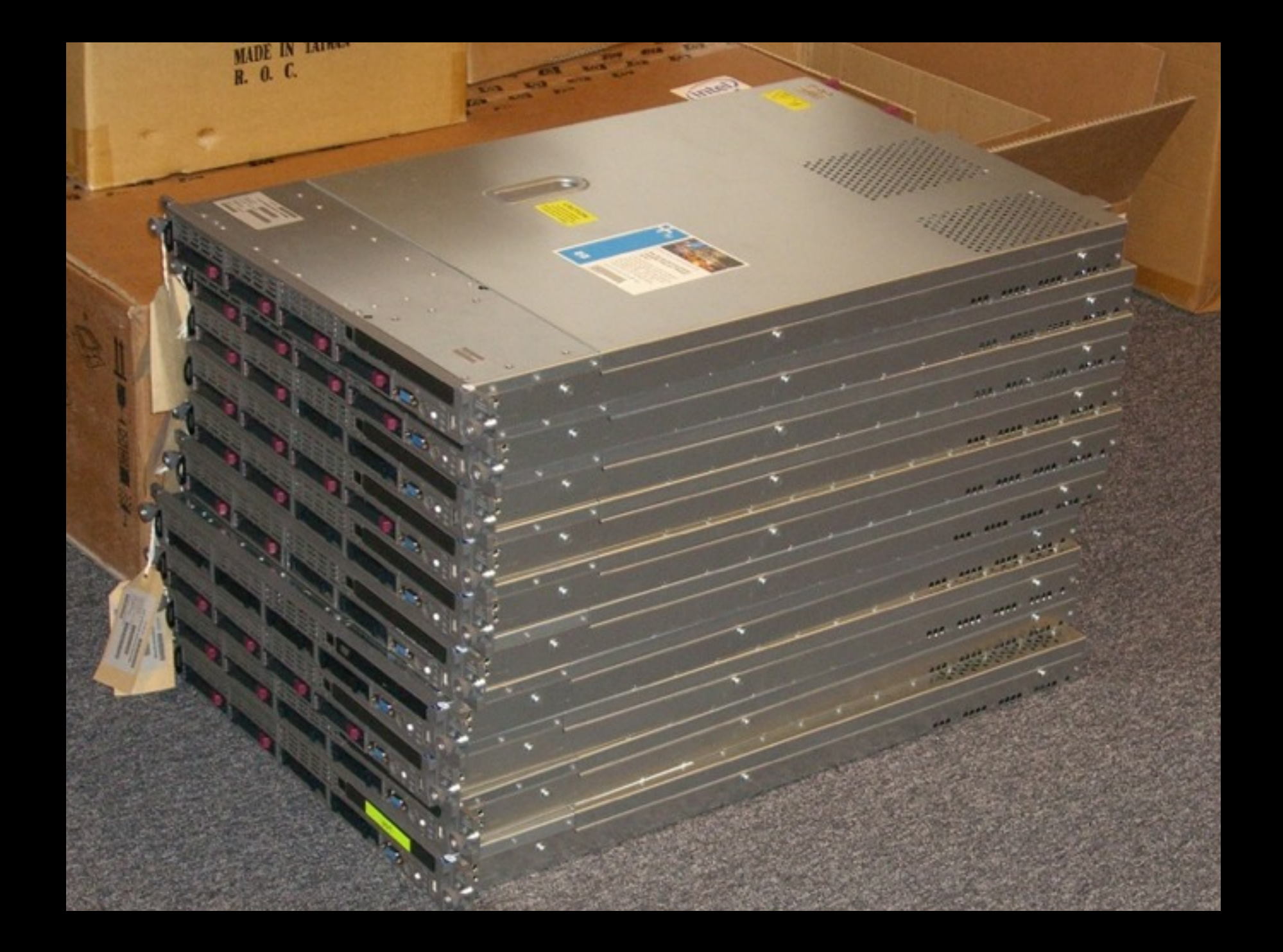

# alle install wizards

#### → Automatisieren

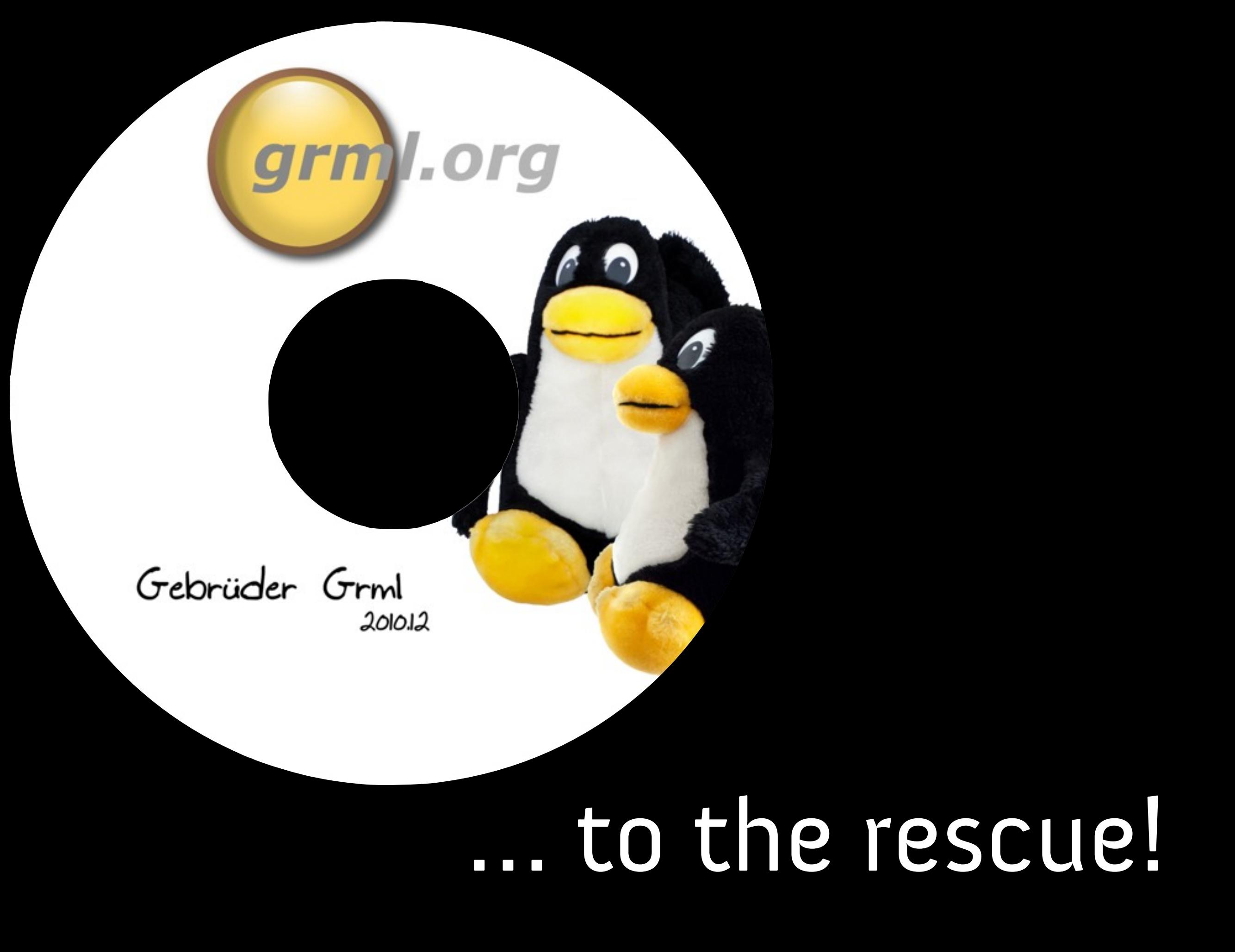

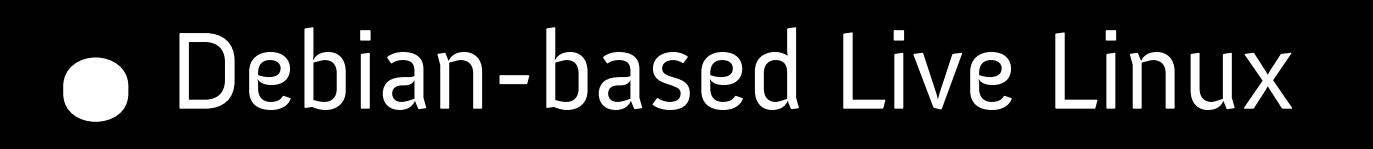

- Sysadmin focus
- Deployment Tools
- >2500 packages ~ 2GB on 700MB ISO
- Aus Graz!

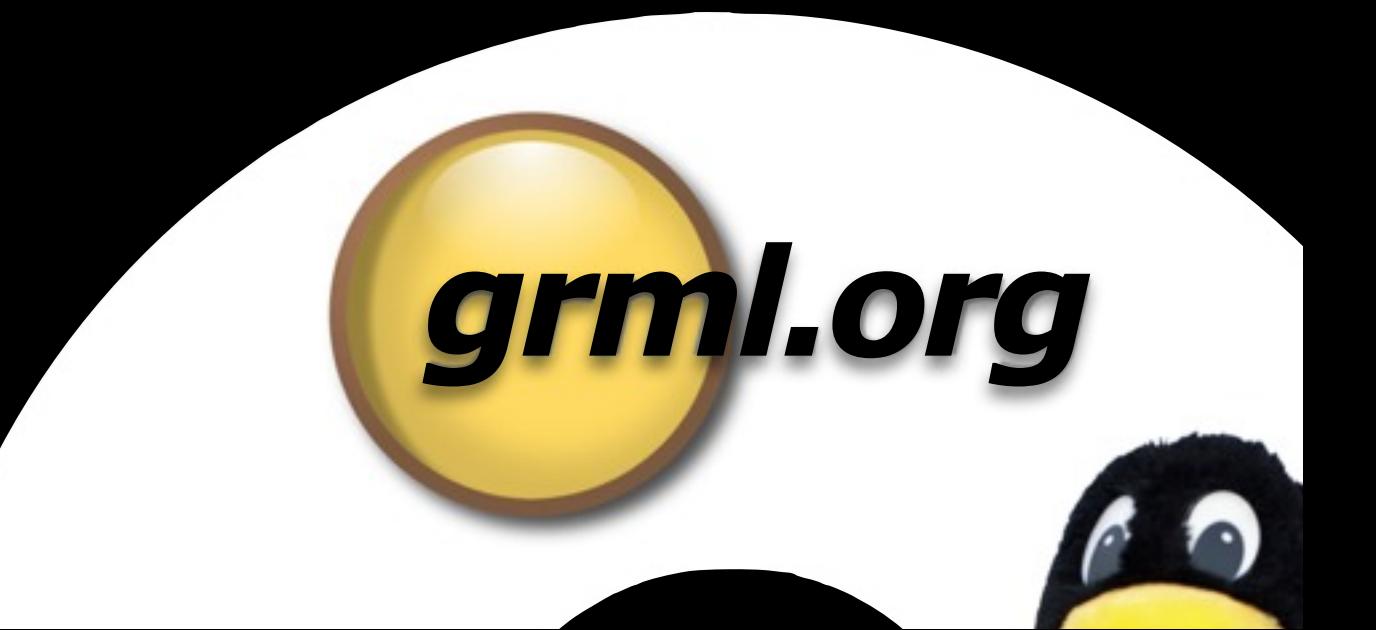

#### grml-debootstrap

grml-debootstrap --target /dev/sda3 \ --grub /dev/sda

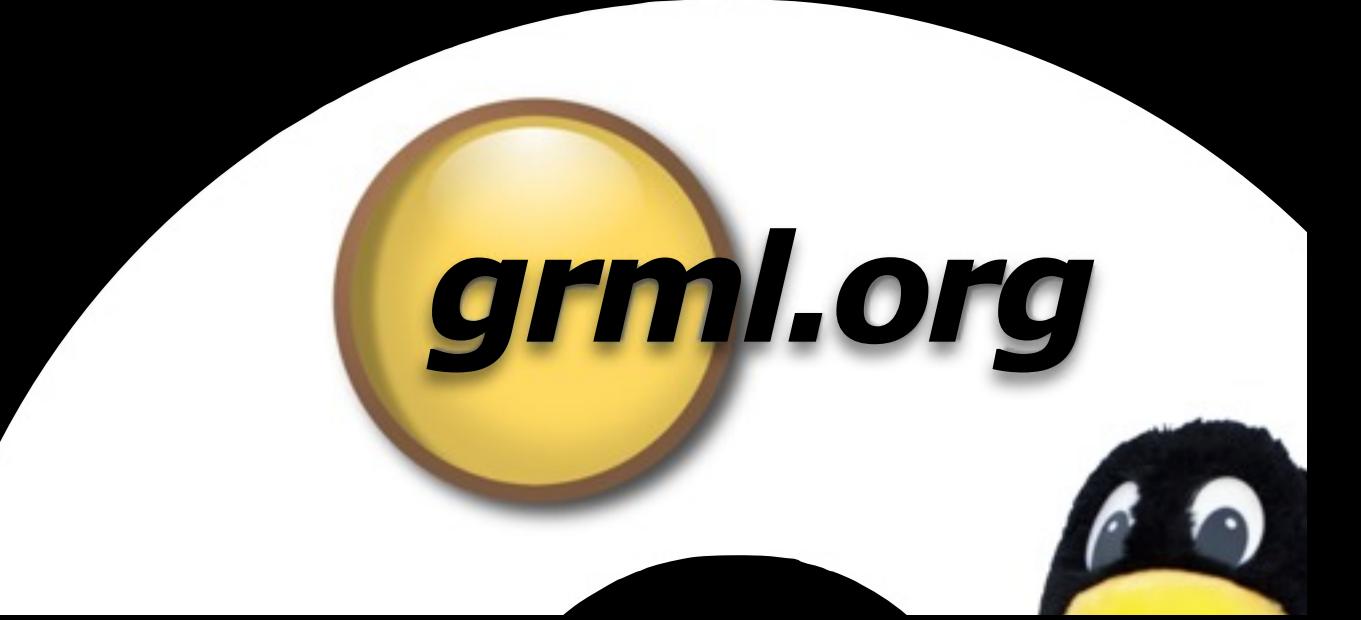

#### sfdisk

# sfdisk -d /dev/sda unit: sectors

/dev/sda1 : start= 63, size= 39070017, Id=fd, bootable /dev/sda2 : start= 39070080, size=527349690, Id=fd /dev/sda3 : start=566419770, size=1387100295, Id=8e /dev/sda4 : start= 0, size= 0, Id= 0

# sfdisk /dev/sda <<PARTITIONS

### *grml.org*

## Boot Options

netscript=ip/install.sh netconfig=ip/install.tgz

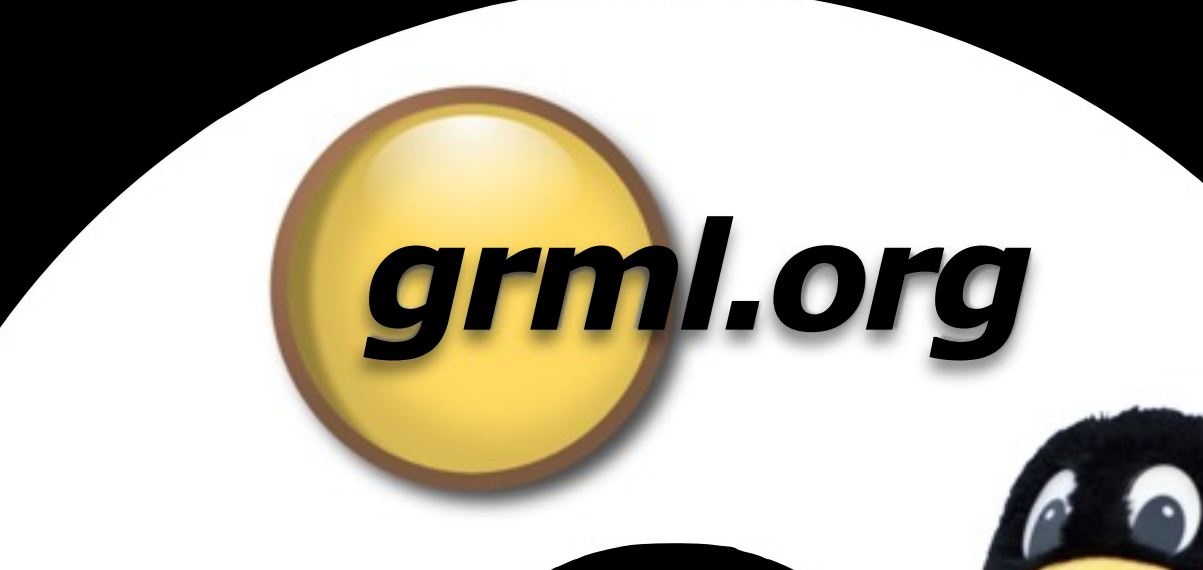

### Nach der Installation

grml-chroot /target apt-get install puppet grml-chroot /target puppetd -t reboot

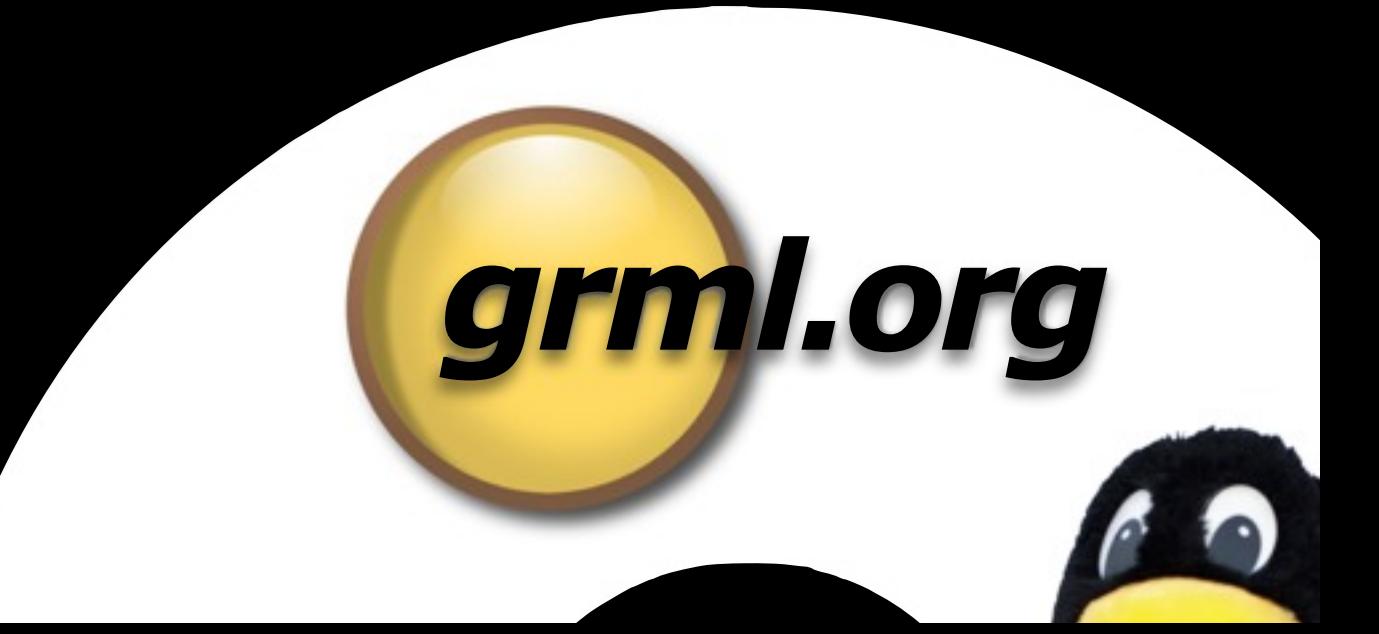

## Gesamtloesung

PXE Server mit Grml Boot Option netscript=... sfdisk /dev/sda <<HEREDOC grml-debootstrap... post install tasks reboot!

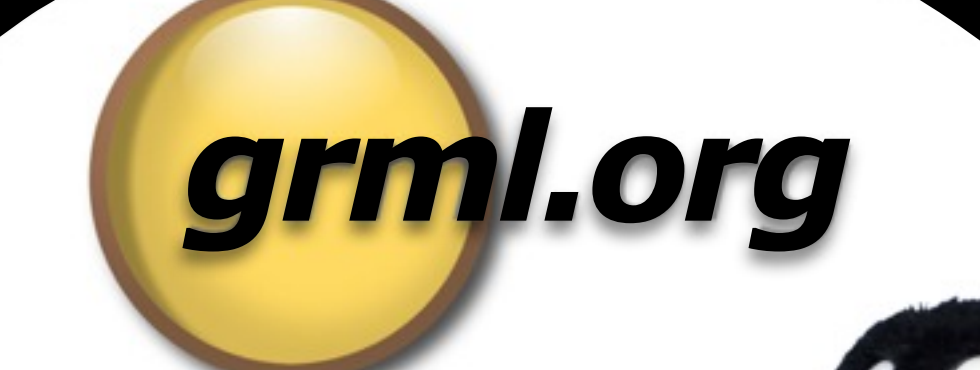

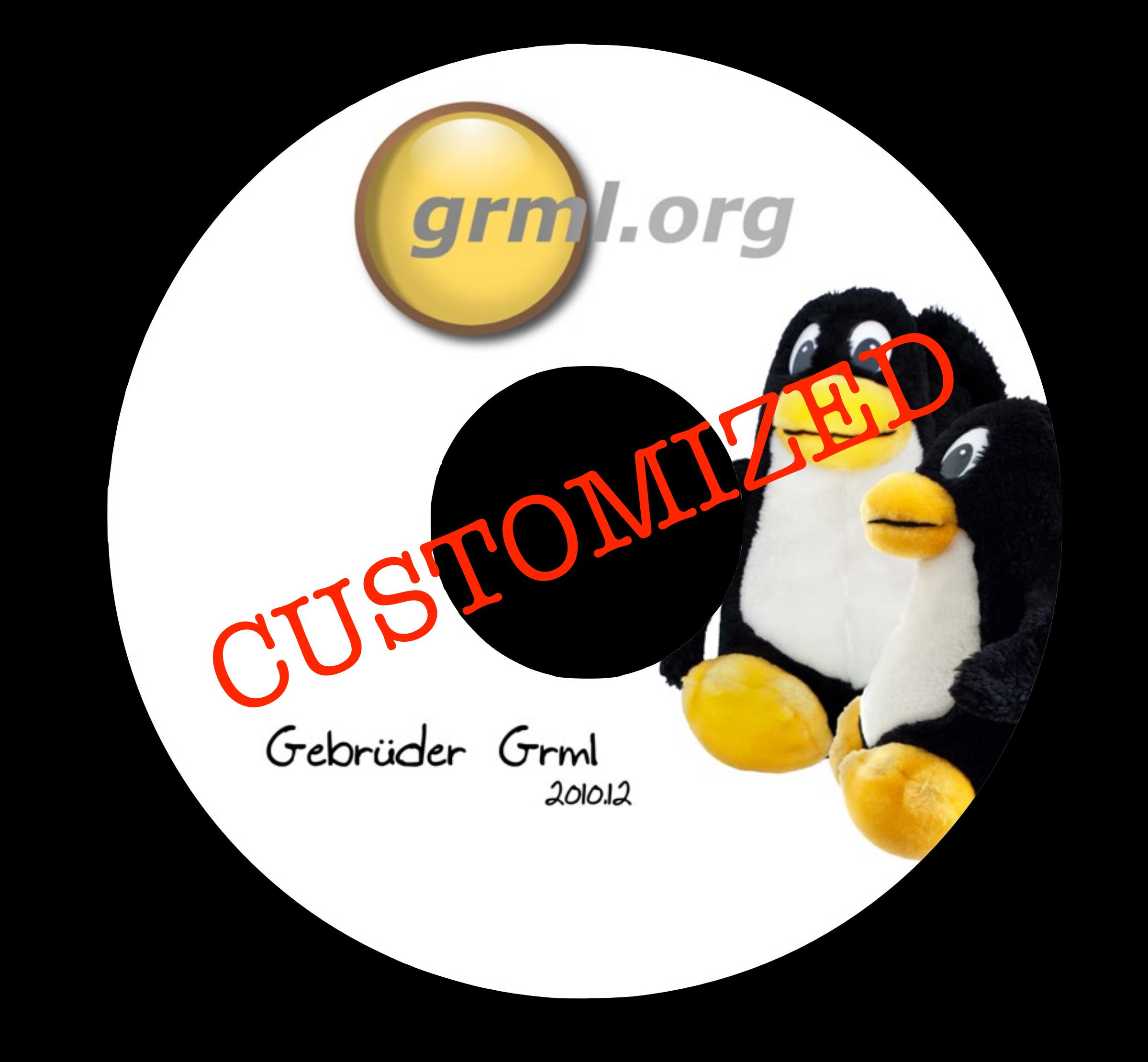

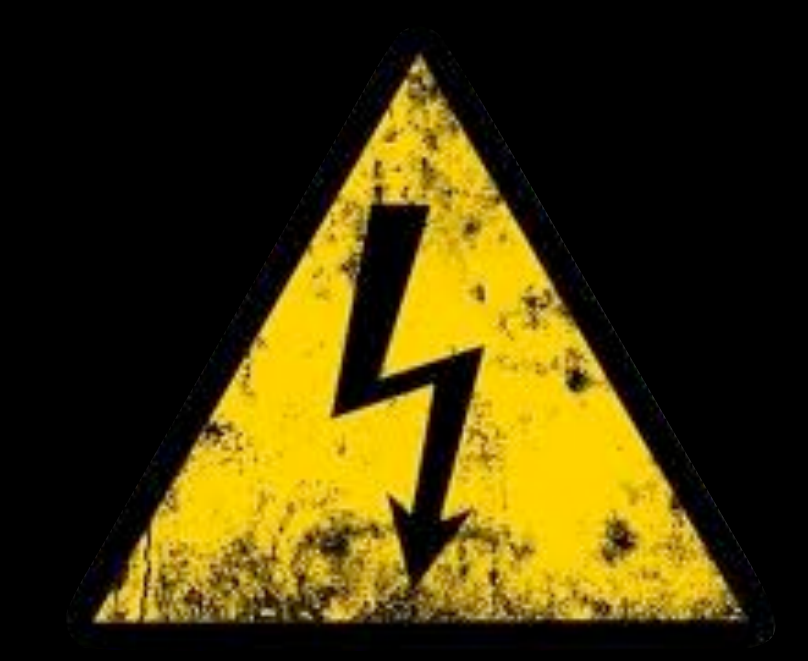

# grml-live

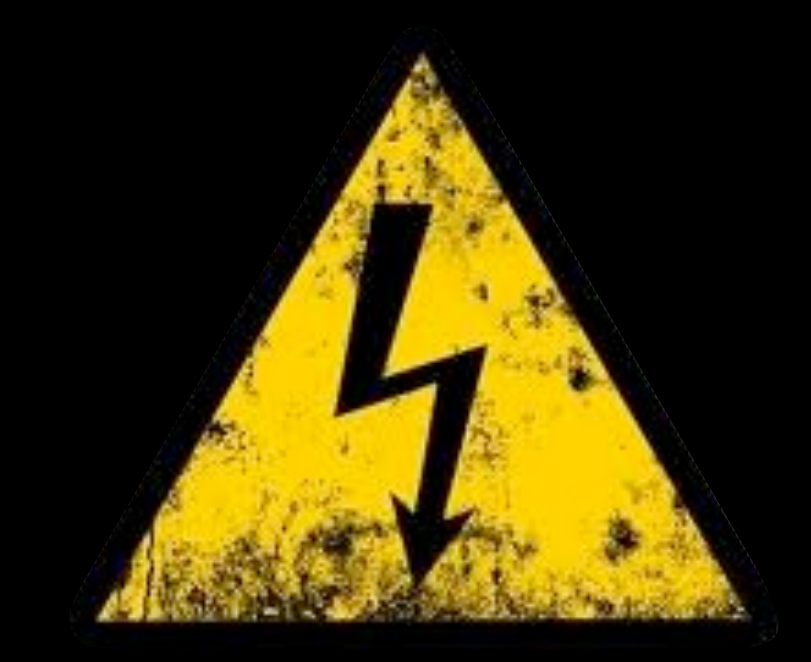

# grml-live?

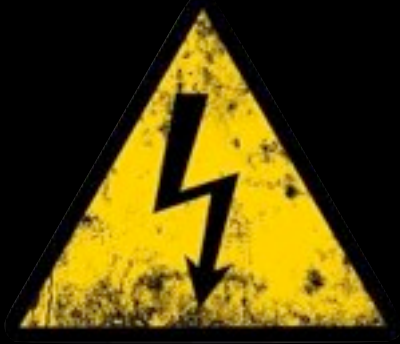

## release chroots

→ grml.org/download/

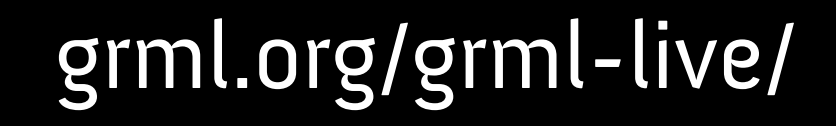

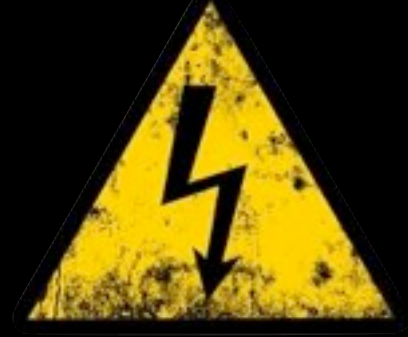

#### • vim /etc/grml/... • grml-live -b  $\bullet$   $\rightarrow$  grml64\_custom-0.1.iso

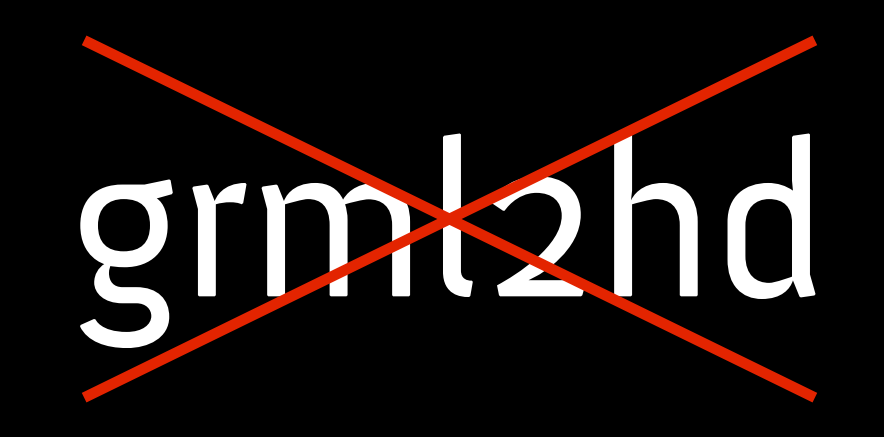

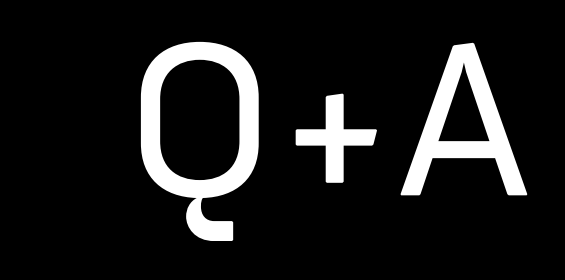

# www.grml.org

#### Projektstand

Vortrag:

...